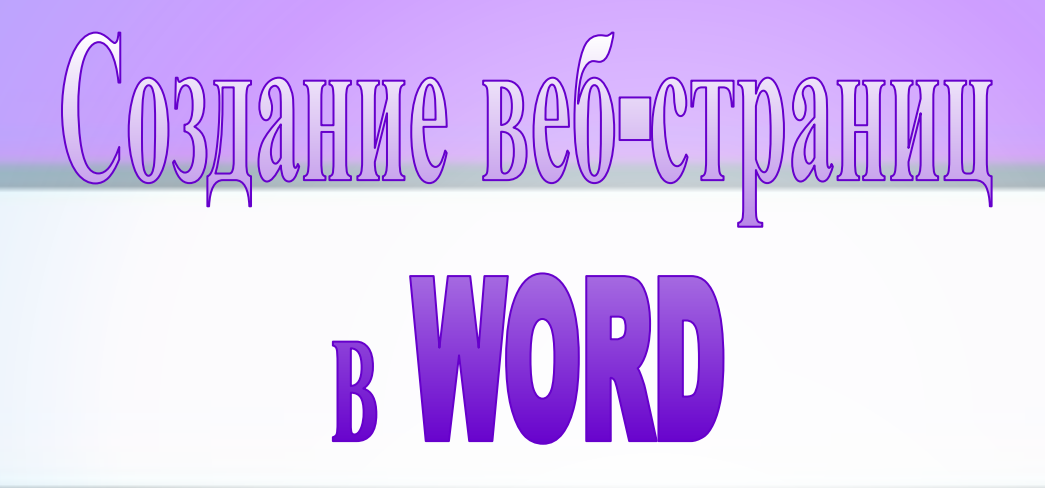

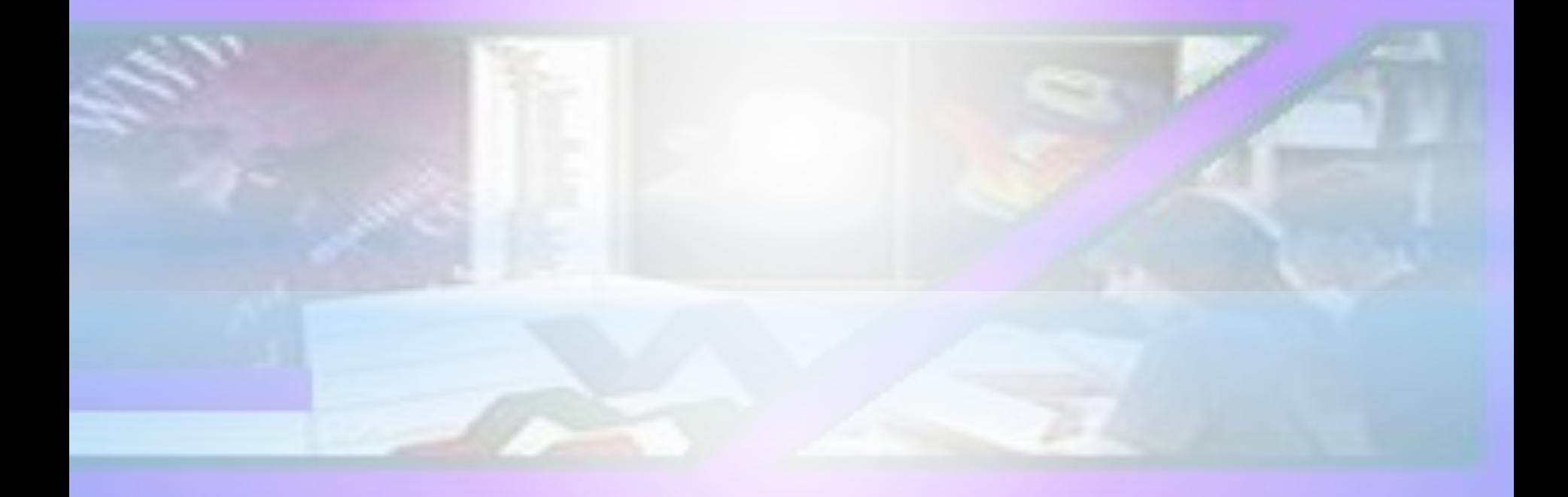

**Мы познакомимся с простыми инструментами и методами разработки веб-страниц.** 

**На примере рассмотрим, как создать фрагмент сайта, содержащего репертуар кинотеатра.**

**Прежде всего необходимо:** 

- **разработать проект сайта;**
- **уяснить его структуру и предполагаемое содержание.**

**Т.е. построить информационную модель сайта.** 

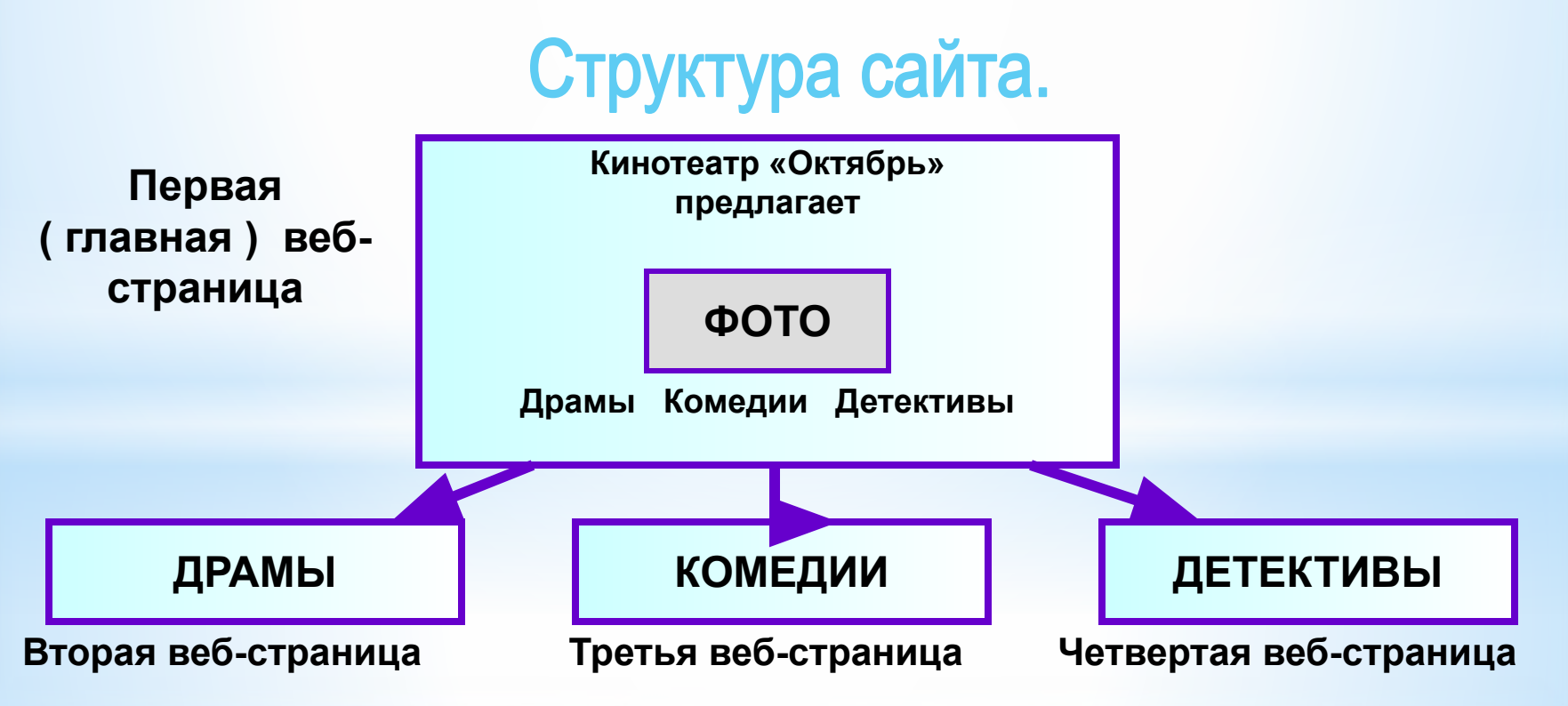

**На первом ( верхнем уровне ) находится первая ( главная ) страница. На ней размещается общая информация о кинотеатре и гиперссылки, позволяющие открыть страницы второго уровня.**

**На втором ( нижнем ) уровне размещают страницы, посвящённые определённым жанрам фильмов.** 

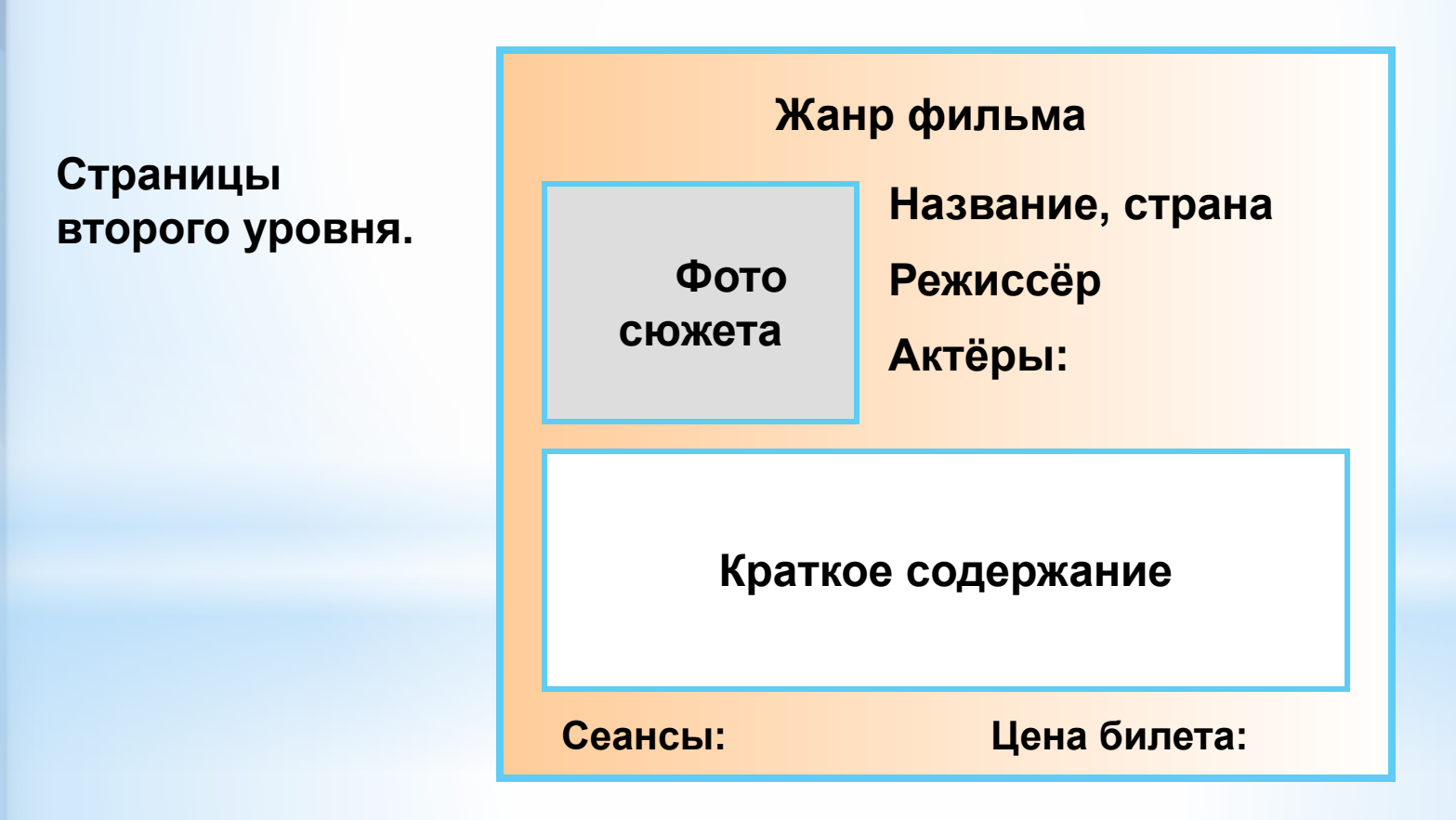

**Конечно, структура сайта в дальнейшем может быть усложнена добавлением страниц последующих уровней. Например страниц, посвящённых режиссёрам, актёрам и т.д.**

**Все страницы одного уровня часто оформляют в едином стиле. Однако их оформление может и отличаться.**

**Основными элементами веб-страниц являются:**

# текстовые блоки графические объекты

**К текстовым блокам относят:** ❖ **основной текст,** 

- ❖ **заголовки**
- ❖ **списки**
- ❖ **текстовые гиперссылки и т.д.**

**К графическим объектам относят:**

- ❖ **изображения ( рисунки, фото, анимация ) ,**
- ❖ **«обои» фоновые рисунки,**
- ❖ **изображения-гиперссылки,**
- ❖ **разделительные линии.**

**Для размещения элементов в заданных местах страницы часто используются таблицы.** 

**Стиль текста и стиль графических элементов определяют** *стиль оформления веб-страницы.*

**Под стилем текста понимается тип шрифта, размер, начертание, отступы, выравнивание, межсимвольные и межстрочные интервалы** 

**и др.**

**Стиль графических элементов задаётся формой, размером, цветом, фактурой материала, а также разнообразными эффектами.**

**Для стилистически грамотного оформления документов удобно использовать готовые шаблоны – Темы.**

**Тема** - это специально разработанный компьютерным **дизайнером набор элементов оформления и цветовых схем документа.**

**Тема задаёт стиль оформления каждой страницы и всего сайта: стиль основного текста, заголовков, гиперссылок и т.п.**

#### **Темы предлагаются во всех офисных программах.**

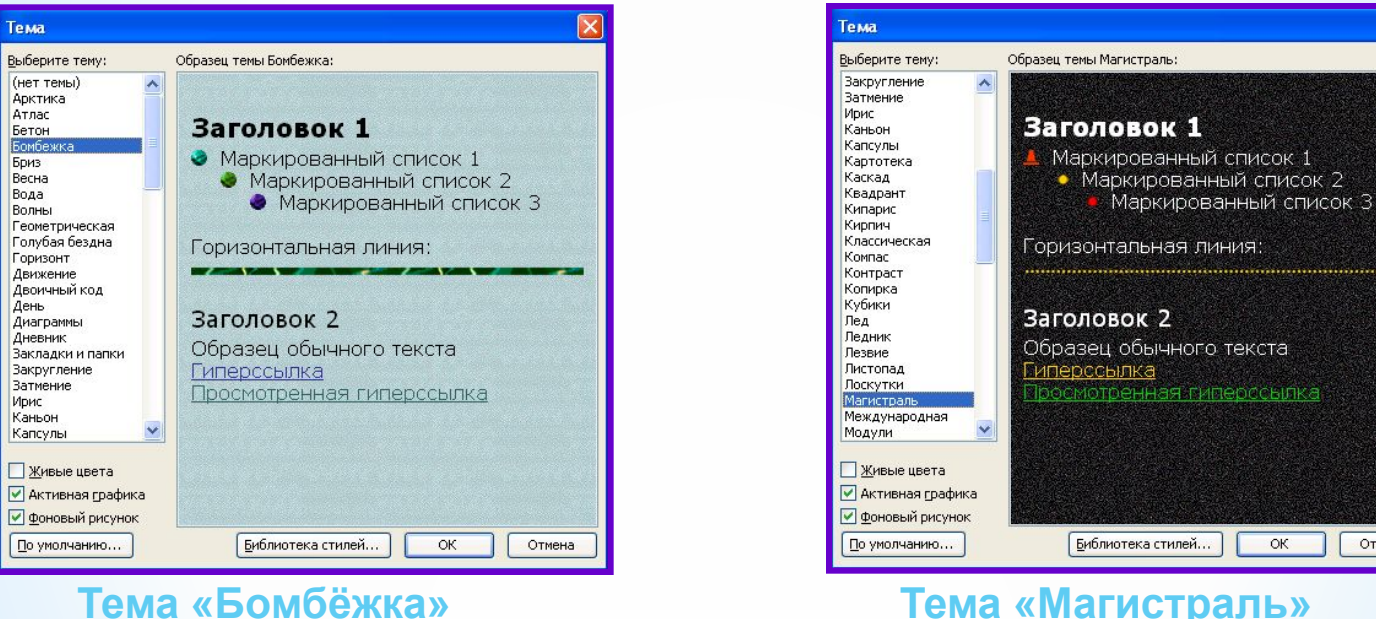

Отмена

**Создание сайта начинается с выбора готовой Темы или разработки своего шаблона оформления. После этого создаются отдельные страницы. Затем оформляются гиперссылки, которые определяют навигацию по сайту.**

**Файлы всех страниц веб-сайта помещаются в отдельную папку. Это упращает размещение сайта на веб-сервере. Файлу главной веб-страницы принято давать имя index или main с расширением htm или html.**

**Начнём создание веб-сайта с оформления страниц второго уровня.**

- **Запустить программу WORD.**
- Исполнить команду Файл  **Создать. В области задач выбрать Веб – страница.**
- Выберем Тему оформления: Формат Дема. **Например: «Перетекание».**
- **Для размещения на странице фотографии и текстовых областей будем использовать таблицу с 6 строками и 2 столбцами. Нужные ячейки объединим.**
- **Разместим необходимую информацию.**
- **Созданную таким образом веб-страницу сохраним на диске под именем DRAMA.HTML.**

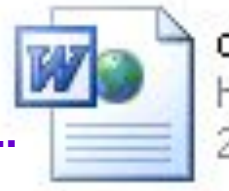

drama **HTML Document** 21 KB

**При сохранении документа WORD в виде веб-страницы все используемые в документе изображения будут помещены в отдальную папку с именем веб-страницы и расширением .files.**

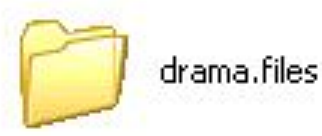

## Результат выполнения пунктов 1 - 4.

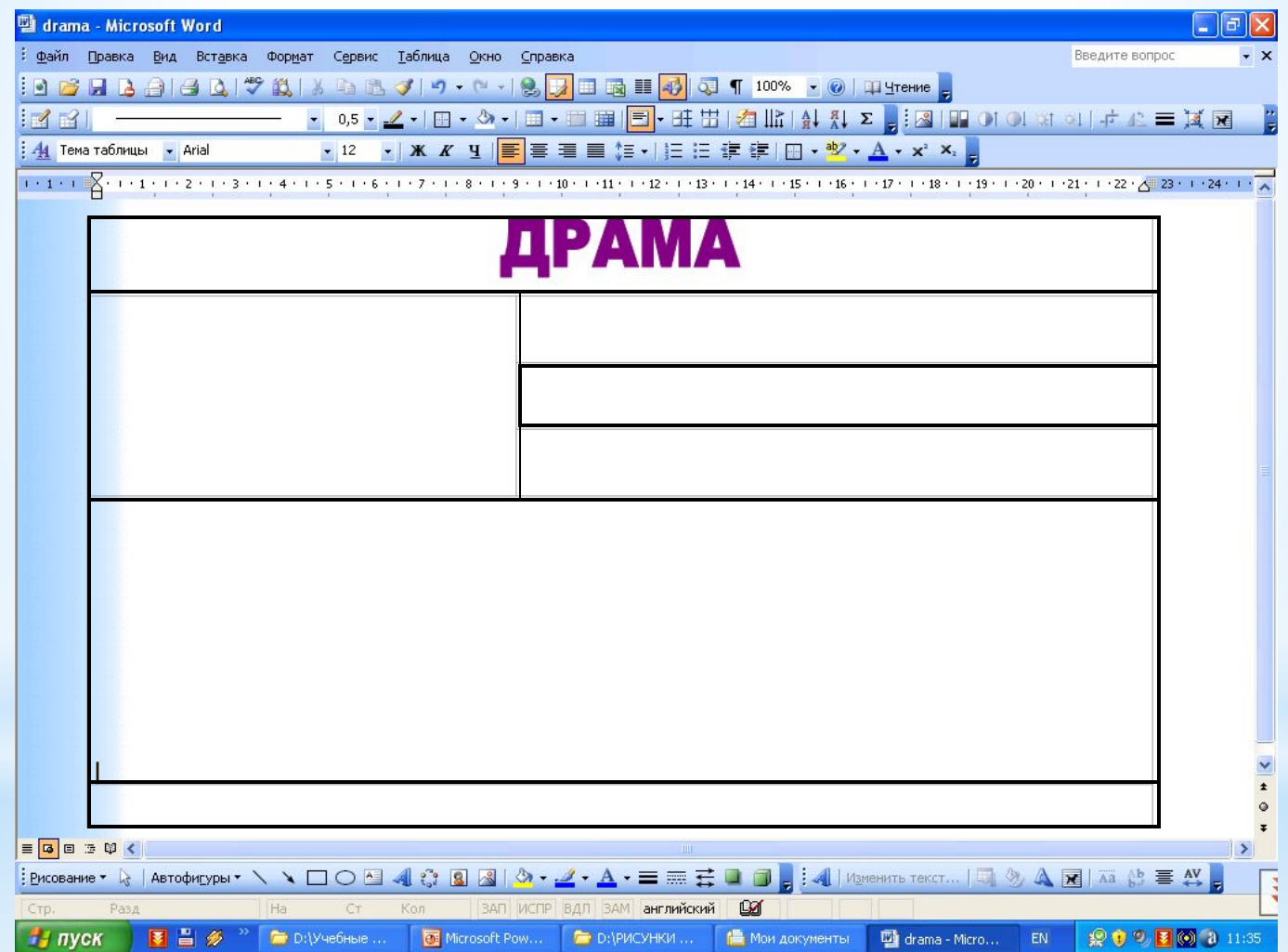

### Результат выполнения остальных пунктов и просмотра созданной веб-страницы в браузере.

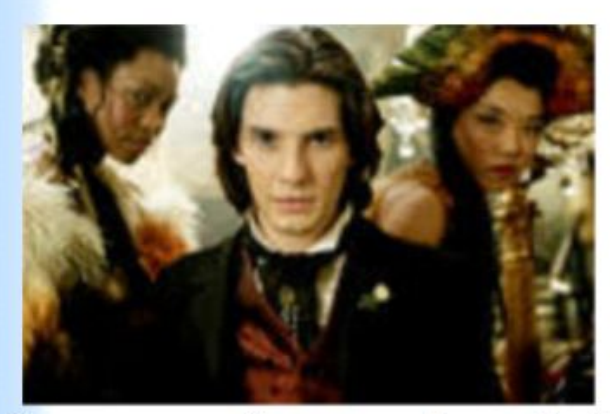

# ДРАМА

#### «Дориан Грей», Англия

Режиссёр: Оливер Паркер

Актёры: Бен Барнс, Колин Фарт, Бен Чаплин, Рейчел Херд-Вуд и другие

Провинциальный подросток Дориан Грей получает огромное наследство и переезжает жить в Лондон, где знакомится с лордом Генри Уоттоном и художником Базилом Холлуордом. Там он попадает под влияние искушённого лорда, который внушает Дориану, что секрет успеха и счастья - в его красоте, ведь она поможет получить все удовольствия мира. К тому же юноша заказывает Базилу свой портрет, юлагодаря которому вся грязь его жизни, полной распутства и преступных страстей, будет портить лишь полотно, его же собственное лицо останется вечно юным и прекрасным. Поскитавшись по свету в поисках наслаждений, Дориан возвращается на родину и влюбляется. Захваченный врасплох сильными чувствами, он впервые понимает ценность взаимной любви. Но на пути к счастью преградой встаёт тёмное и загадочное прошлое Дориана...

Сеансы: 14.00; 16.00

Цена билета: 3 500 рублей.

**Важный этап разработки веб-страницы – создание гиперссылок. Для этого необходимо:**

- **1. выделить текст, который станет текстовой гиперссылкой;**
- **2. команда Вставка Гиперссылка или значок**
- **3. Связать с файлом, веб-страницей**

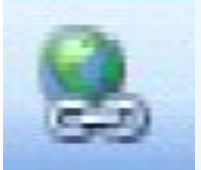

 **4. выделить нужный файл, содержимое которого должно открыться по гиперссылке и подтвердить выбор.**

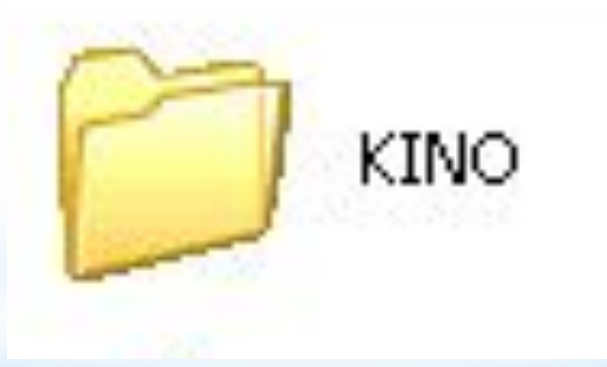

**По окончании работы необходимо просмотреть созданные страницы в браузере и проверить работы ссылок.**

**Повысить привлекательность веб-страницы можно, разместив на ней динамические и интерактивные элементы.**

**«Оживим» нашу главную страницу сайта размещением на ней бегущей строки.**

**Порядок выполнения задания:**

- **1. Вид Панели инструментов Веб-компоненты**
- **2. Вызовем окно «Бегущая строка»**
- **3. Наберём текст «Предлагает», выполним нужные установки и подтвердим выбор.**

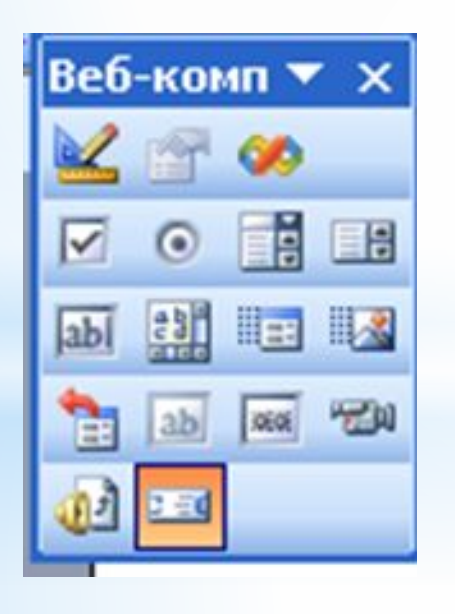

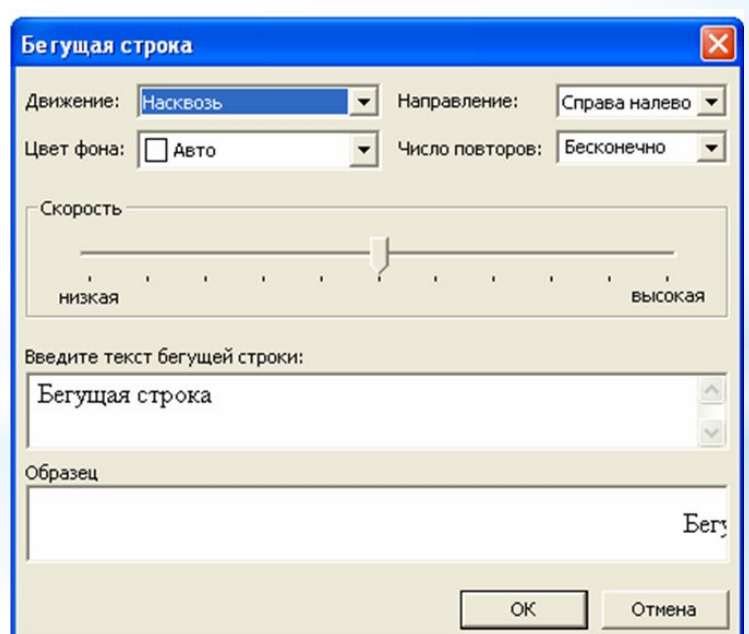

**Редактор WORD позволяет подключать к веб-странице видео- и звуковые файлы.** 

**Для этого необходимо нажатием значка Звук или Фильм открыть диалоговое окно, нажать кнопку Обзор, найти требуемый видео- или звуковой файл, установить параметры проигрывания.**

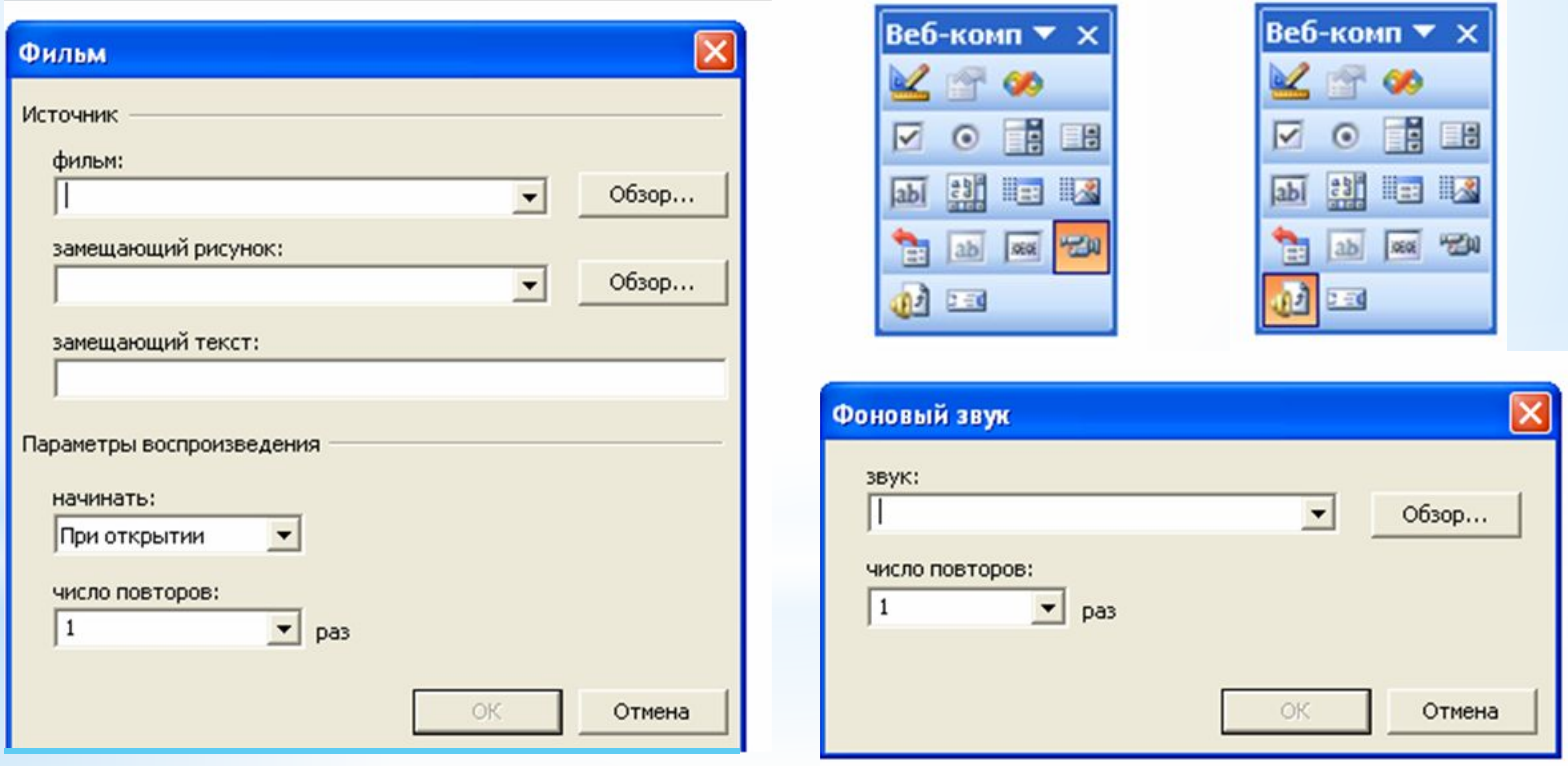